### Heinz Schumann

# **Interaktives Modellieren im virtuellen Raum mit Cabri 3D**

Zusammenfassung: Cabri 3D ist ein leistungsfähiges Werkzeuge zum interaktiven Modellieren bzw. Entwerfen von dreidimensionalen Objekten unserer Welt. Eine Modellierungsaufgabe besteht in der Rekonstruktion der betreffenden Raumgeometrie, die in ein physisches Objekt bei seiner Generierung implementierte worden ist, oder im Entwurf eines noch nicht physisch existierenden Objekts, etwa zum Zwecke seiner Herstellung. Das Ergebnis eines entsprechenden interaktiven Rekonstruktionsprozesses bzw. Entwurfsprozesses ist ein virtuelles Modell. – Das interaktive Modellieren im virtuellen Raum erweitert die traditionellen Modellierungsmöglichkeiten im Geometrieunterricht. Als computerunterstützte Methode fördert es offene Lernumgebungen, die sich besonders für das Lernen in Projekten eignen; sie ermöglicht den Schülern/Schülerinnen selbst gewählte Beispiele im virtuellen Raum interaktiv zu modellieren. Es werden in diesem Beitrag zahlreiche Beispiele für das Modellieren im virtuellen Raum angegeben, die zu eigenem Tun anregen sollen.

### **Einleitung**

Modellieren ist ein zentraler Begriff der "Mathematical Literacy" im Rahmen der PISA-Studie (Deutsches PISA-Konsortium 2001). Der gesamten Vorgang des Lösens einer anwendungsbezogenen Aufgabe wird als Modellierungsprozess bezeichnet. Das folgende Diagramm skizziert den in Zyklen ablaufenden Modellierungsprozess, der abbricht, wenn durch die Validierung ein passendes Ergebnis festgestellt wird.

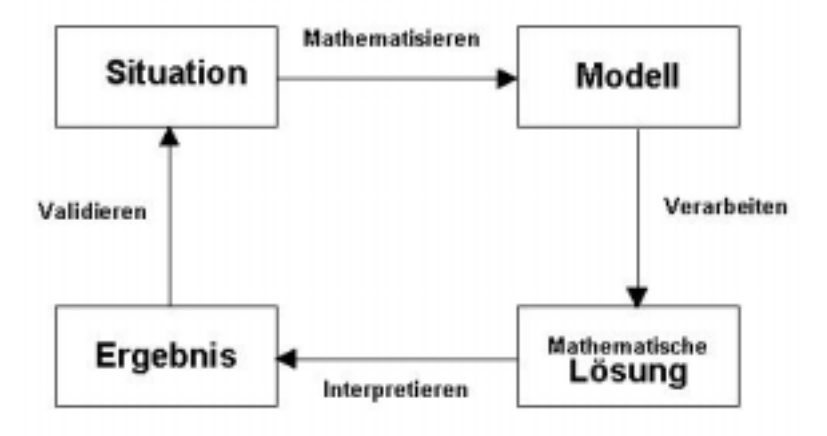

Diagramm 1 (Modellierungsprozess bei PISA-Aufgaben)

In den "Bildungsstandards im Fach Mathematik für den mittleren Schulabschluss" (KMK 2003, unter: [http://www.kmk.org/schul/Bildungsstandards/bildungsstandards](http://www.kmk.org/schul/Bildungsstandards/bildungsstan-dards) .htm) gehört das "Modellieren" auch zu den allgemeinen mathematischen Kompetenzen.

Die betreffenden Erklärungen des Modellierungsbegriffs im Kontext des Mathematikunterrichts unterscheiden nicht zwischen dem Modellieren als Rekonstruktion von schon Bestehendem und dem Modellieren im Sinne der Herstellung von Neuem.

Im Geometrieunterricht würde man vergleichsweise von rekonstruktivem Modellieren (vgl. Schumann 2004) und dem "innovativen Modellieren" in der Art des Entwerfens von neuen geometrischen Konfigurationen sprechen. (Das geometrische Entwerfen

ist heute ein nahezu allen Produktplanungen immanenter Prozess, der computerunterstützt mittels branchenspezifischer CAD-Systeme abläuft. Naive User verwenden z. B. primitive Hausentwurfs- und Wohnungseinrichtungsprogramme)

Beide Modellierungsaspekte sollten deshalb auch bei der Nutzung interaktiver Werkzeugsoftware im Geometrieunterricht Beachtung finden, zumal sie nicht streng zu trennen sind.

Eine rekonstruktive Modellierungsaufgabe im Rahmen des Raumgeometrieunterrichts besteht in der Rekonstruktion der betreffenden Raumgeometrie, die in ein physisches Objekt bei seiner Generierung implementierte worden ist, während eine innovative Modellierungsaufgabe die raumgeometrischen Konstruktion eines noch nicht physisch existierenden Objekts zum Inhalt hat (etwa zum Zwecke seiner Herstellung im Rahmen der Verbindung von Geometrie- und Technikunterricht). Das können wir uns an folgendem Beispiel verdeutlichen. Wenn ein Tisch oder das Bild eines Tisches vorgegeben ist, heißt die Aufgabe: Konstruiere ein virtuelles Modell dieses Tischs (Rekonstruktives Modellieren). Die entsprechende Aufgabe für innovatives Modellieren könnte heißen: Überlege dir einen Tisch und modelliere diesen im virtuellen Raum. Die rekonstruktive Aufgabe ist hinsichtlich ihres Ziels geschlossen, während die Art der Modellierung und der Lösungsweg offen sind. Die innovative Aufgabe ist zusätzlich offen hinsichtlich des Ziels; sie erfordert zur Lösung mehr Vorstellungskraft und Kreativität.

Weitgehend neu ist das interaktive Modellieren im virtuellen Raum, das ein adäquates interaktives Raumgeometrie-Werkzeug von hoher Qualität an Software-Ergonomie und räumlicher Wahrnehmung voraussetzt. Cabri 3D erfüllt diesen Anspruch weitgehend.

Mit dem dynamischen Raumgeometrie-System Cabri 3D in der Version 1.0 steht uns ein Werkzeug zur Verfügung mit dem wir u. a.

- raumgeometrische Konstruktionen in der "Tiefe" des Bildschirms ausführen, indem wir die ebenen Konstruktionen zu den räumlichen Konstruktionen erweitern oder direkt räumlich konstruieren,
- raumgeometrische Konfigurationen visualisieren, indem wir diese mit reichhaltigen Objektattributen gestalten und mit dem *Virtual Sphere Device*, der Einbettung von Konfigurationen in eine direkt referenzierbare Kugel, von allen Seiten anschauen,
- raumgeometrische Konfigurationen durch Verziehen variieren, wie wir es schon von den ebenen dynamischen Geometrie-Systemen her gewohnt sind.

Das Modellieren mit Cabri 3D wird unterstützt durch die allgemeinen Methoden bzw. Arbeitsformen wie sie schon bei der Nutzung von Dynamischen 2D-Geometriesystemen angewendet bzw. entwickelt werden können.

Unseres Erachtens ist diese Art der Computernutzung ein Beispiel für die effektive Integration des Computers in den hinsichtlich raumgeometrischer Konstruktionen wenig entwickelten Raumgeometrie-Unterricht.

Beim Einsatz von Cabri 3D für das geometrische Modellieren/Entwerfen im virtuellen Raum verfolgen wir u. a. nachstehende allgemeine geometrische Lehrziele:

- Das geometrische Sehen bzw. "Auge" schulen und den virtuellen Raum als Handlungsraum erfahren. (Wahrnehmungsphänomenologisches Lehrziel).
- Die Nützlichkeit der Raumgeometrie schätzen. (Affektives Lehrziel)
- Raumgeometrisches Wissen (Begriffe, Aussagen und Verfahren) anwenden und erweitern. (Kognitives Lehrziel)
- Geometrisierbare räumliche Phänomene experimentell explorieren und analysieren. (Metakognitives Lehrziel)
- Die Nutzung von Cabri 3D üben. (Technisches Lehrziel).

Den Ablauf des räumlichen Modellierens/Entwerfens veranschaulicht das folgende Diagramm:

### **Dreidimensionales Objekt in der physischen Welt/der Vorstellung**

# *Analysieren*

### **Formstruktur**

*Überprüfen*

# *Interaktiv rekonstruieren/entwerfen im virtuellen Raum*

#### **Virtuelles 3D-Modell**

Diagramm 2 (Ablauf des Modellierens mit Cabri 3D)

Den Ablauf des Modellierens/Entwerfens für die Gewinnung statischer Modelle beschreiben wir hier in der Art von Projektanleitungen für Schüler/-innen.

Anleitungen für das Erstellen eines Modells:

- (1) Wähle ein dreidimensionalen Objekt in der dich umgebenden Welt (in gedruckter Darstellung bzw. im Internet) oder ein Objekt in deiner Vorstellung von dem du annimmst, dass dieses mit den Mitteln der Raumgeometrie analysiert und rekonstruiert/entworfen werden kann.
- (2) Erforsche und analysiere das Objekt auf besondere geometrische Formen und Gesetzmäßigkeiten hin. Verschaffe dir gegebenenfalls weitere Informationen über das Objekt. Fertige auch Handskizzen an.
- (3) Rekonstruiere/Entwerfe die erkannte räumliche Form oder Konfiguration mit den Werkzeugen von Cabri 3D.
- (4) Überprüfe dein Rekonstruktions-/Entwurfsergebnis anhand des Originals/deiner Vorstellung.
- (5) Veröffentliche dein überprüftes Modell/deinen Entwurf zusammen mit einer Beschreibung und dem Bild des Originals/einer Handskizze des Entwurfs im Internet oder in einer Wandzeitung im Klassenzimmer.

Diese Modellierungen mit Cabri 3D unterliegen folgender wesentlichen Einschränkung: Es kommen nur solche Objekte für eine Modellierung in Frage, die mit den Mitteln der räumlichen Elementargeometrie beschrieben werden können und die sich außerdem mit den Mitteln und Methoden von Cabri 3D rekonstruieren lassen. Ein mit den zweidimensionalen dynamischen Geometriesystemen vergleichbares rekonstruktives Modellieren im Raum würde die digitale Erfassung des räumlichen Gegenstandes, also bereits eine dreidimensionale digitale Modellbildung voraussetzen. Einerseits sind entsprechende Digitalisierungstechniken für den Einsatz in der Schulgeometrie noch nicht verfügbar und andererseits existieren noch keine schulgeometrischen 3D-Werkzeuge, die einen Import solcher 3D-Bilder als Modellierungsvorlage gestatten würden.

Ein weiteres Problem entsteht in der Berücksichtigung der außerhalb der Schulmathematik liegenden Erkenntnisse über den betreffenden Modellierungsgegenstand, deren Außerachtlassen die Gefahr des Dilettierens mit sich bringt.

# **Beispiele für das Modellieren/Entwerfen im virtuellen Raum mit Cabri 3D**

Im Folgenden dokumentieren wir Ergebnisse von Modellierungsprozessen an einigen ausgewählten Beispielen mit unterschiedlichen Anforderungsniveaus. Bei der Dokumentation der einzelnen Beispiele gehen wir nicht auf die technischen Details der Nutzung von Cabri 3D 1.0 ein.

Die Beispielsammlung soll zu eigenem Tun anregen. Dabei ist eine Beratung der Schüler/Schülerinnen durch den kompetenten Lehrer/die kompetente Lehrerin hinsichtlich der Eignung von zu rekonstruierenden Objekten der physischen Welt oder zu entwerfenden in der mentalen Welt repräsentierten Objekten notwendig.

Vorherrschend ist die Modellierung mit Polygonen , da in Cabri 3D 1.0 nur mit den räumlichen Formmodulen Quader, den Platonischen Körpern, dem Zylinder-, Kegelmantel und der Kugel konstruiert werden kann. Die Definition von Konstruktionsmakros ist in Cabri 3D 1.0 leider noch nicht möglich. Mit Polygonen, insbesondere mit Dreiecken, kann man quasi jede hinreichend gutartige Fläche approximieren, wenn entsprechende Punkte als Polygoneckpunkte verfügbar sind oder konstruiert werden können. Besonders einfach wird die polygonale Approximation bei fehlenden Formmodulen, wenn das zu modellierende/entwerfende Objekt symmetrisch ist.

Ein Kennzeichen des dynamischen Modellierens/Entwerfens mit Cabri 3D ist die Variation der Dimensionierungsmaße: durch Verziehen von bestimmten Punkten kann die Modellform in gewissen Grenzen verändert werden.

Auf (flächenhafte) Ausgestaltung der Modelle kommt es uns im Folgenden nicht an, sondern auf die Erfassung und konstruktive Umsetzung der raumgeometrischen Struktur der zu modellierenden/entwerfenden Objekte.

# **1. Dächer**

Dächer sind ein beliebter anwendungsorientierter raumgeometrischer Unterrichtsgegenstand an dem formenkundliche Betrachtungen (z. B. Feststellen von Symmetrieeigenschaften), Berechnungen und Darstellungen geübt werden. Wir entwerfen Dächer jeweils im Quaderrahmen, der beliebig in Breite, Länge und Höhe dimensioniert werden kann (Abb. 1.1-1.6 Hausdachtypen; Abb. 1.7-1.9 Turmdachtypen). Durch Verziehen von Dachparameterpunkten können wir Dächer zu Grenzfällen anderer Dächer machen. So z. B. sind Zeltdach und Satteldach Grenzfälle des Walmdachs.

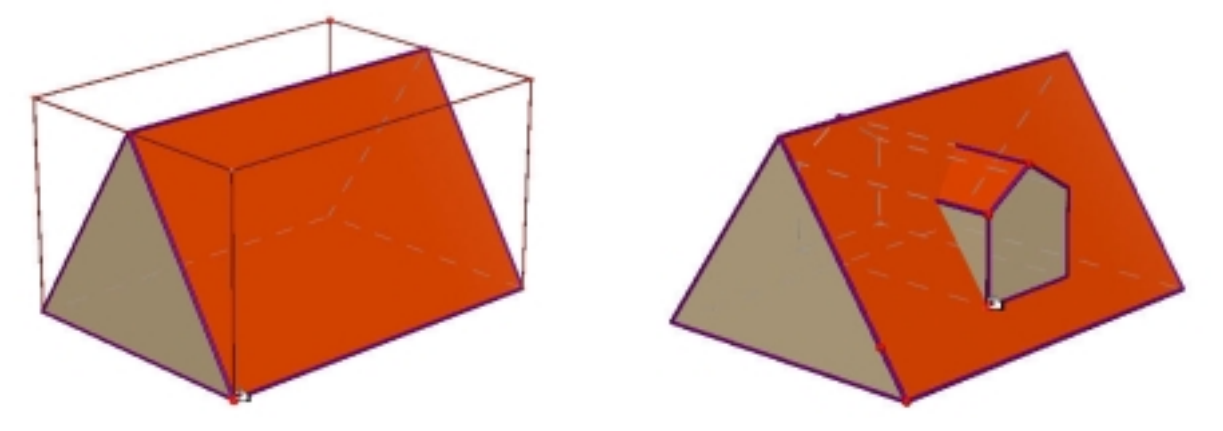

Abb. 1.1 Satteldach mit Konstruktionrahmen Abb. 1.2 Satteldach mit Gaupe

Modellieren und Entwerfen im virtuellen Raum  **2004 by Dr. Heinz Schumann, PH Weingarten**

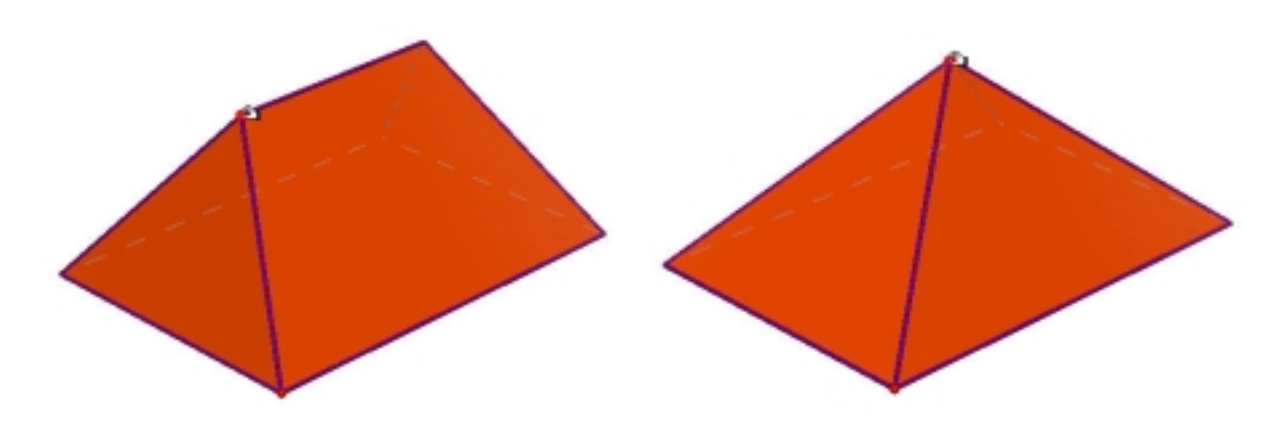

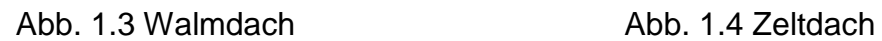

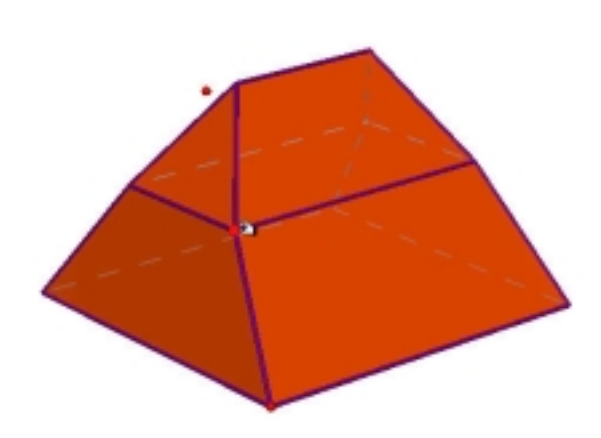

Abb. 1.5 Krüppelwalmdach Abb. 1.6 Mansardendach

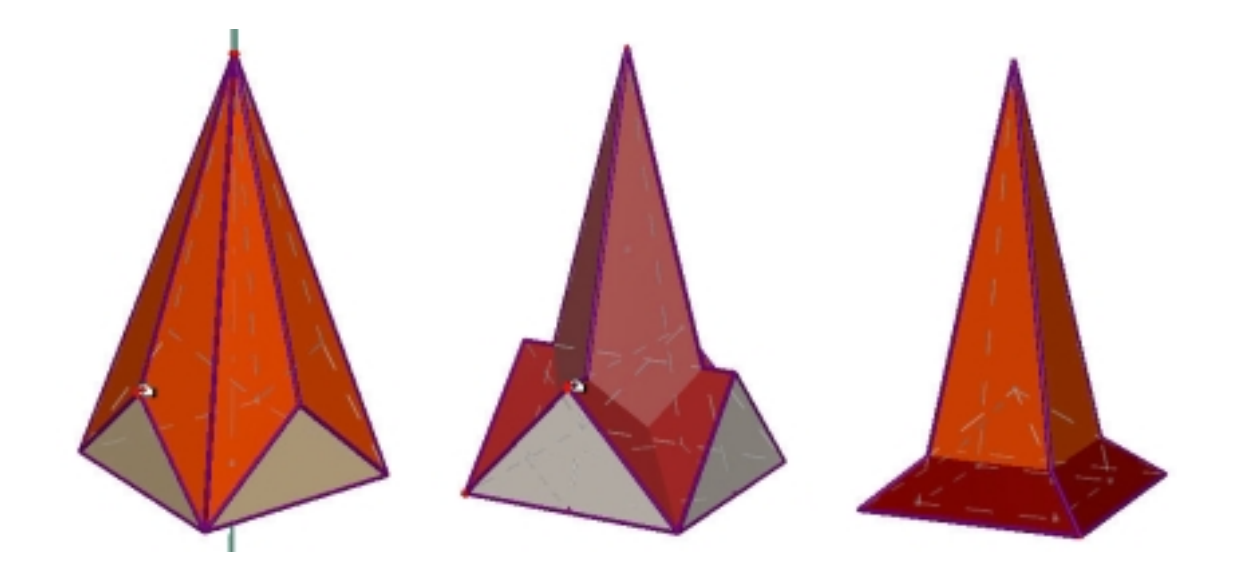

Abb. 1.7-1.9 Verschiedene Turmdächer

# **2. Gebäude**

Bei der Gebäudemodellierung kommt es erst einmal auf das Erkennen der Formmodule wie Würfel, Quader, Prisma, Zylinder, Kegel, Kugel an, aus denen das Gebäude zusammengesetzt werden kann.

Bei der Modellierung der Türme in den Abbildungen 2.1-2.3 haben der Grüne Turm in Ravensburg, der Berliner Fernsehturm und der Messeturm in Frankfurt am Main Pate gestanden. Die Realobjekte sind aber hier nur grob modelliert worden.

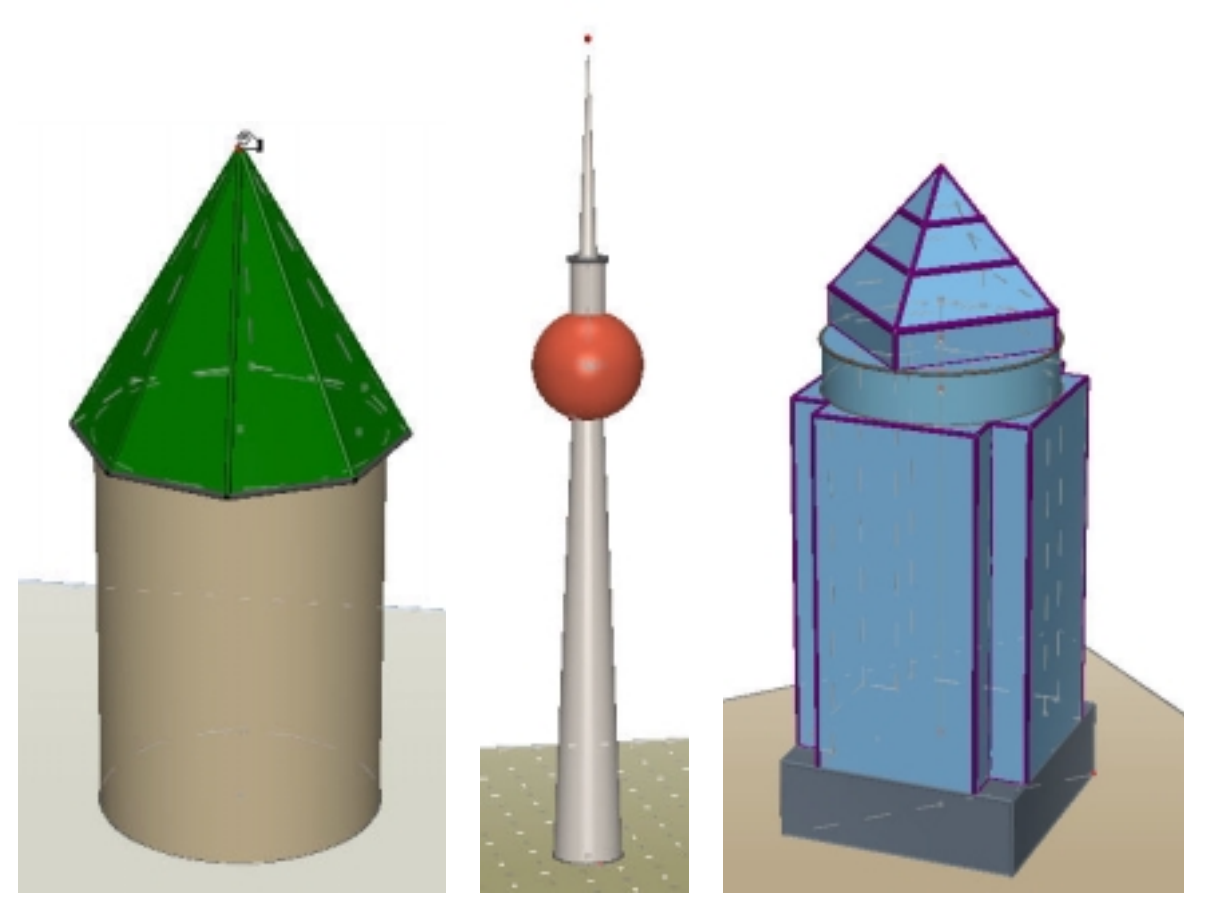

Abb. 2.1-2.3 Verschiedene Türme (in verschiedenen Maßstäben)

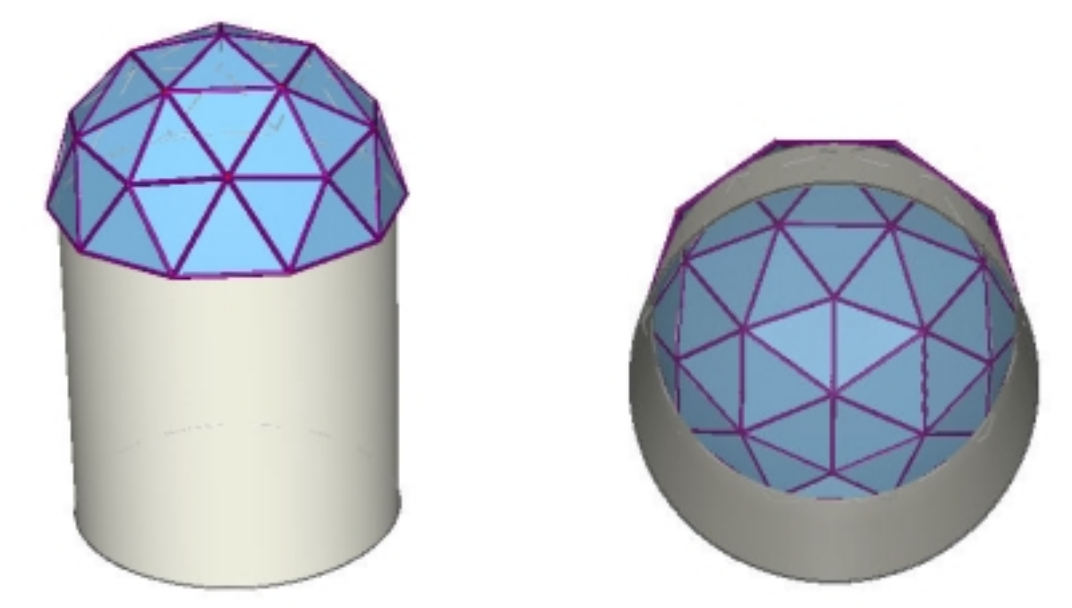

Modellieren und Entwerfen im virtuellen Raum  **2004 by Dr. Heinz Schumann, PH Weingarten** Abb. 2.4/5 Turm mit geodätischer Kuppel (Teilungsfrequenz: 2) / Kuppel von unten

Die Konstruktion einer geodätischen Kuppel (Abb. 2.4 als Turmdach), die vom regulären Ikosaeder ausgeht, ist eine herausfordernde Aufgabe. Die Abbildung 2.5 vermittelt einen Eindruck, wie die Kuppel von unten aussieht.

Verschiedene Dachformen können durch Hinzufügen eines Quadermoduls oder mehrerer Quadermodule zu Gebäuden ergänzt werden (Abb. 2.6-2.8).

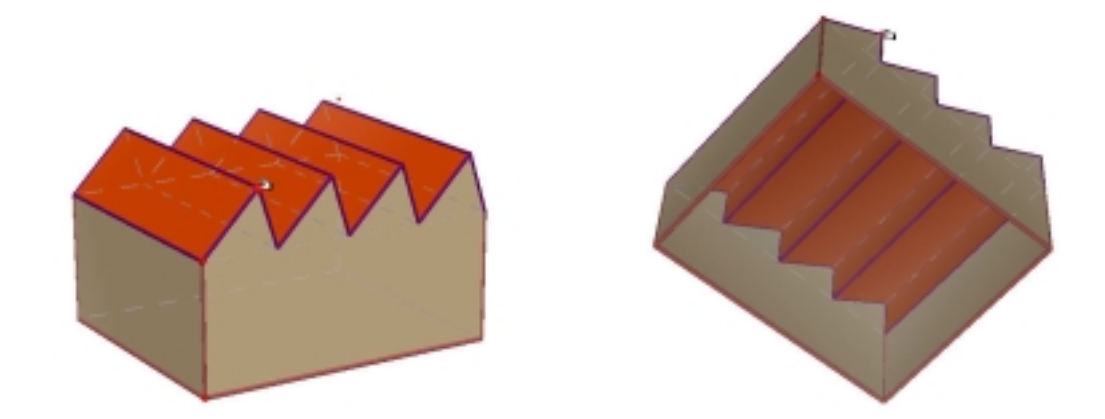

Abb. 2.6/7 Fabrikhalle mit Pultdachgliederung / Fabrikhalle von unten

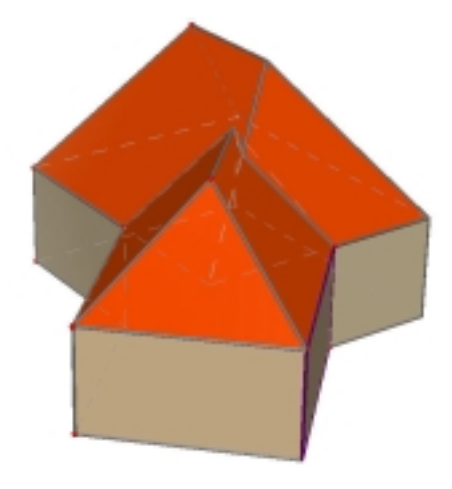

Abb. 2.8 Winkelhaus mit Walmdachverschneidung

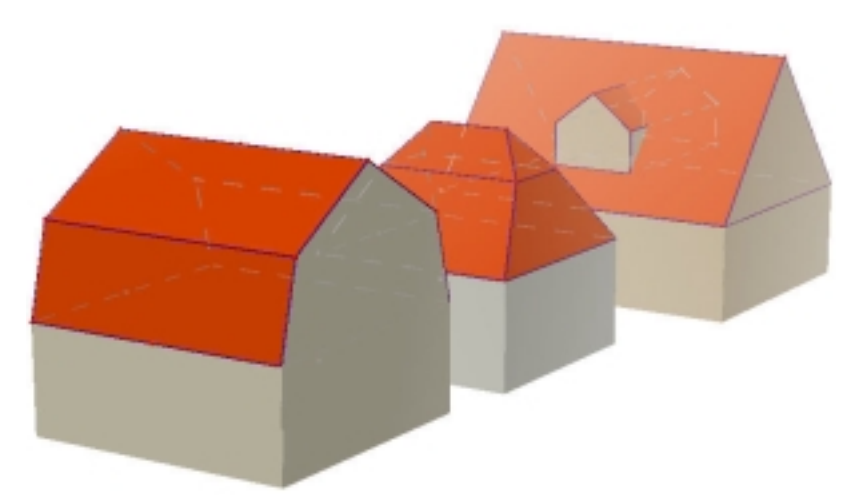

Abb. 2.9 Drei Häuser in einer Reihe

Modellieren und Entwerfen im virtuellen Raum  **2004 by Dr. Heinz Schumann, PH Weingarten** Wir können auch einzelne Modelle zu Modellgruppen mittels Kopieren und Einfügen zusammenfassen. Das ist in Abbildung 2.9 für drei Häuser ausgeführt. Das Verblassen (Fading) der Objekte vom Vordergrund zum Hintergrund verstärkt dabei den Eindruck räumlicher Tiefe.

Eine zeitaufwändige Projektaufgabe ist das Modellieren komplexer Baukörper wie der eines romanischen Doms (Abb. 2.10-2.12). Grundmodul ist hier der Würfel. Verziehbar sind die Firsthöhe des Hauptdaches, die Höhen der Turmdächer und die Höhe der Zwillingstürme. Durch das Verziehen kann man den Dom verfremden, z. B. den Doms im Abbruch oder mit unrealistisch veränderten Dächern darstellen (Abb. 2.13/14). Das könnte man im Kunstunterricht nutzen, um den Dom von den Schülern/Schülerinnen richtig proportionieren zu lassen.

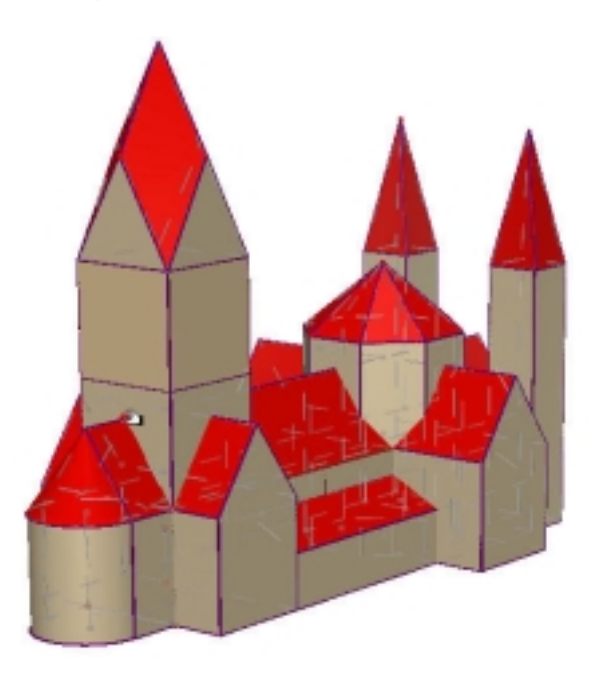

Abb. 2.10 Romanischer Dom (von Nordosten)

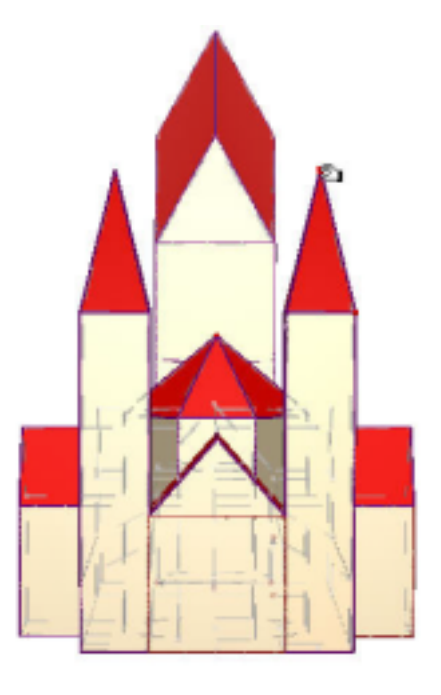

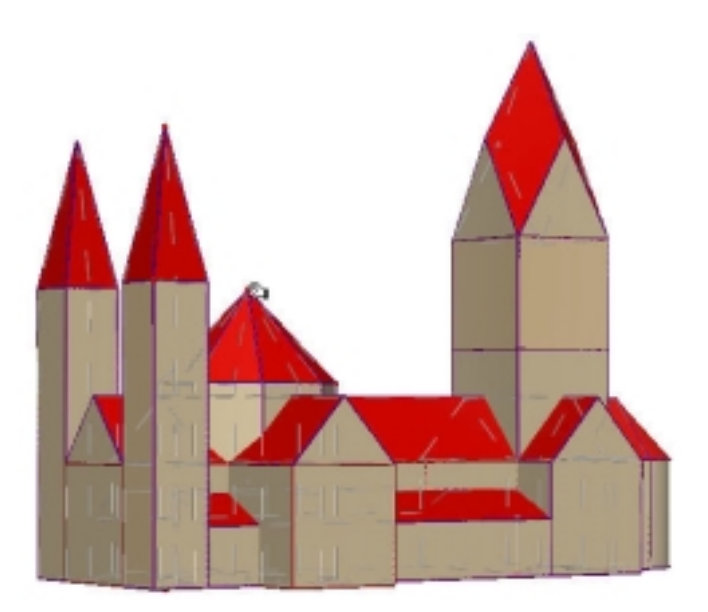

Abb. 2.12 Romanischer Dom (von Südwesten)

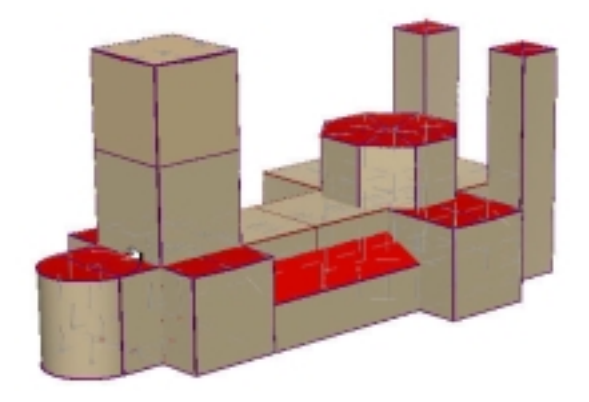

Abb. 2.13 Romanischer Dom verfremdet (im Abbruch)

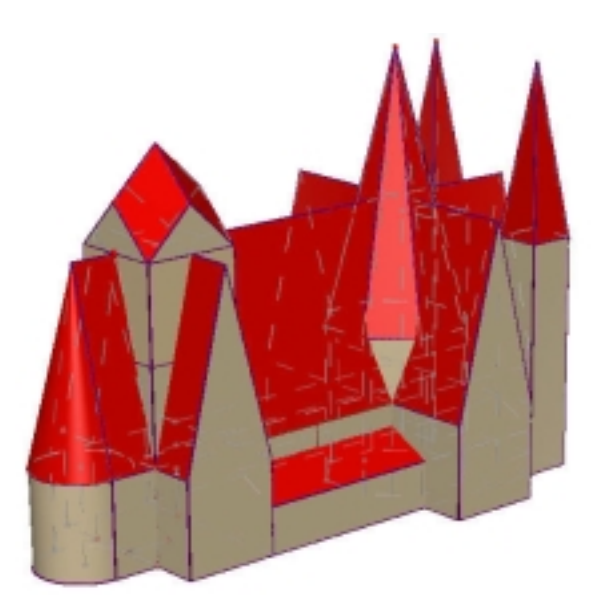

Abb. 2.14 Romanischer Dom verfremdet (mit unrealistisch veränderten Dächern)

Natürlich können auch ausgefallene Gebäude, z. B. das Atomium zu Brüssel modelliert werden (Abb. 2.15/16).

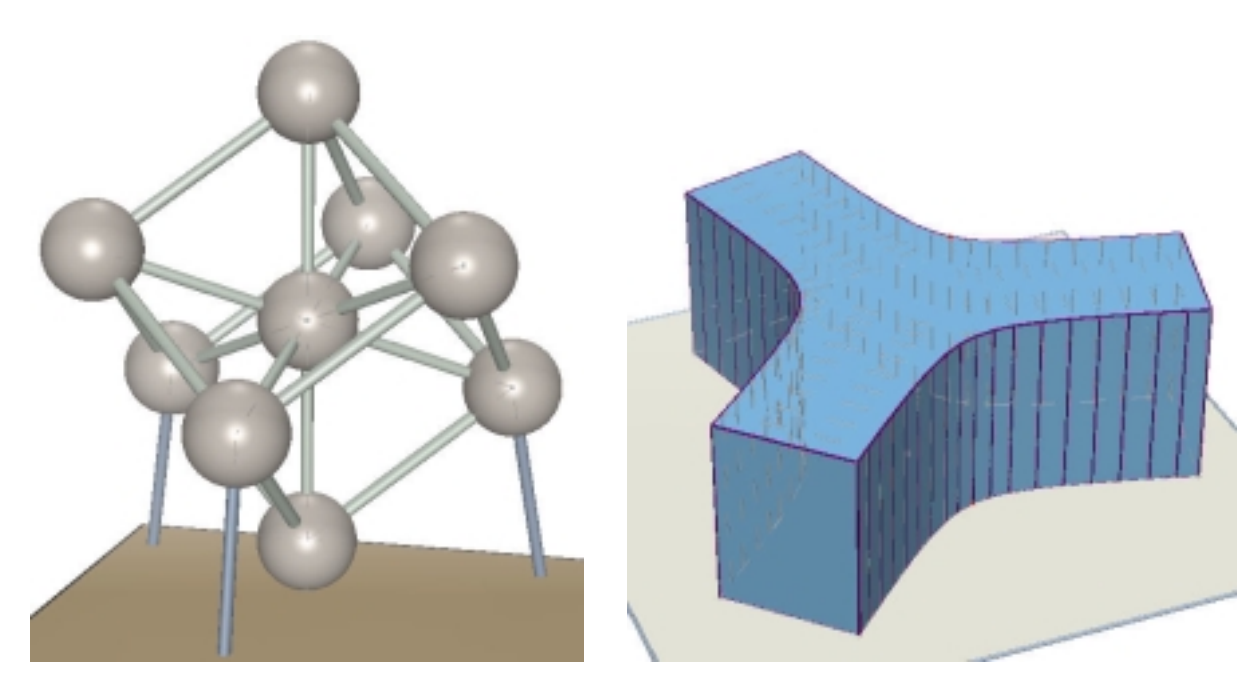

Abb. 2.15 Modell des Atomiums Abb. 2.16 Eine Variation des EU-

(Weltausstellung 1958 zu Brüssel) Rat-Gebäudes zu Brüssel

# **3. Lampen und Leuchten**

Lampen und Leuchten lassen sich gut mit Cabri 3D modellieren.

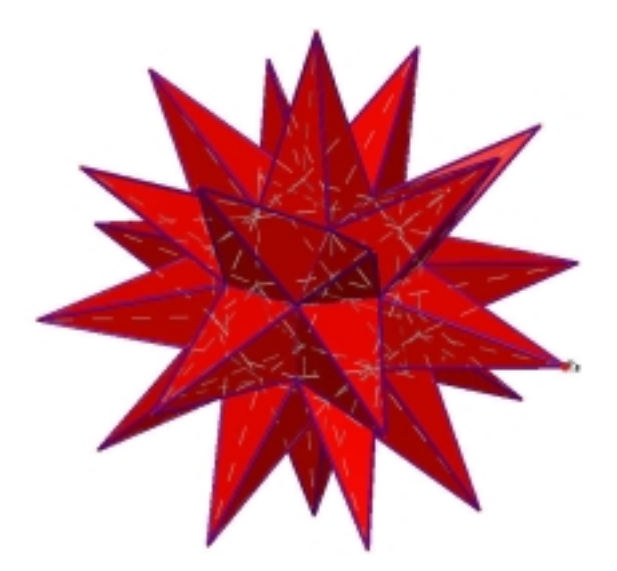

Abb. 3.1 Weihnachtsstern (aus einem Rhombenkuboktaeder)

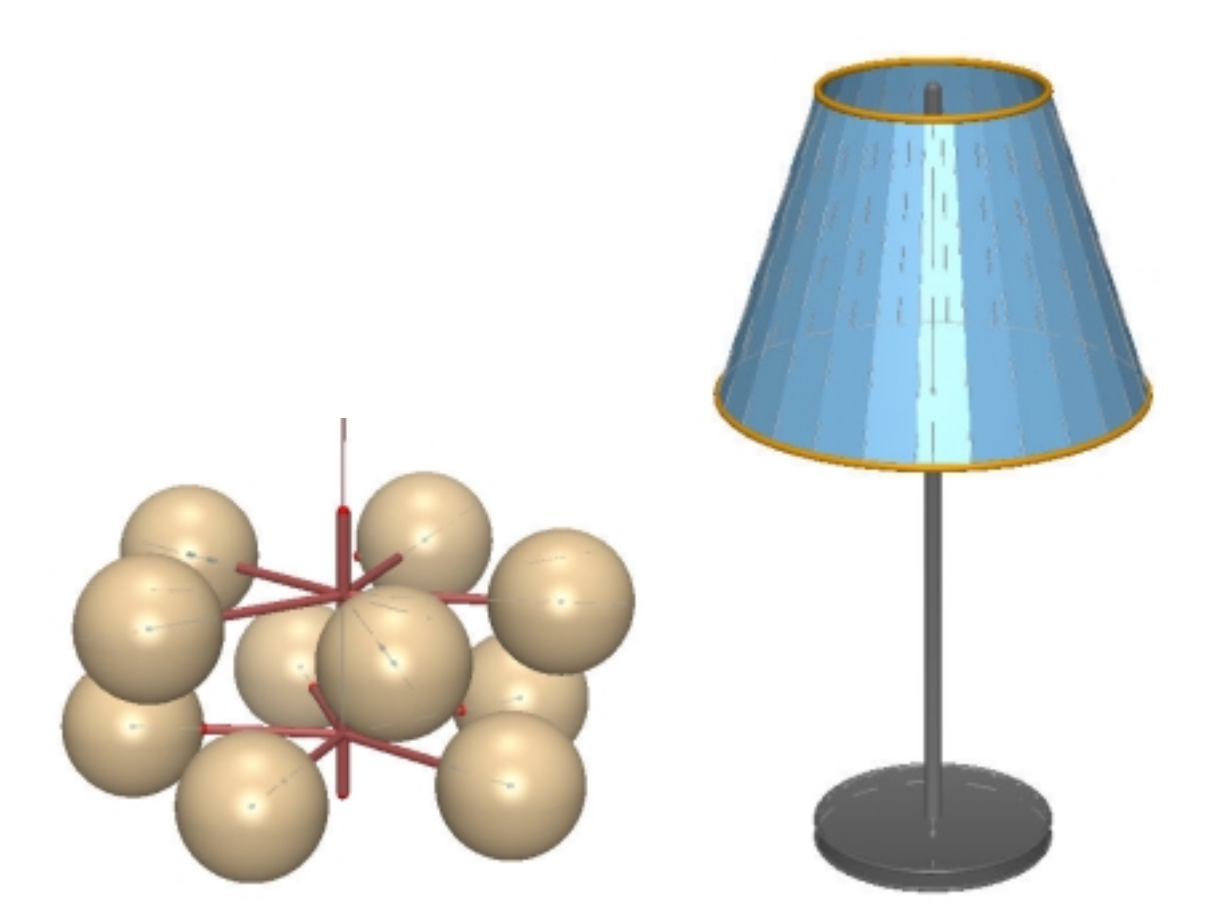

Abb. 3.2 Kugellampe (Kraglers Abb. 3.3 Stehlampe (der Lampenschirm Wohnzimmerlampe) ist ein Pyramidenstumpfmantel)

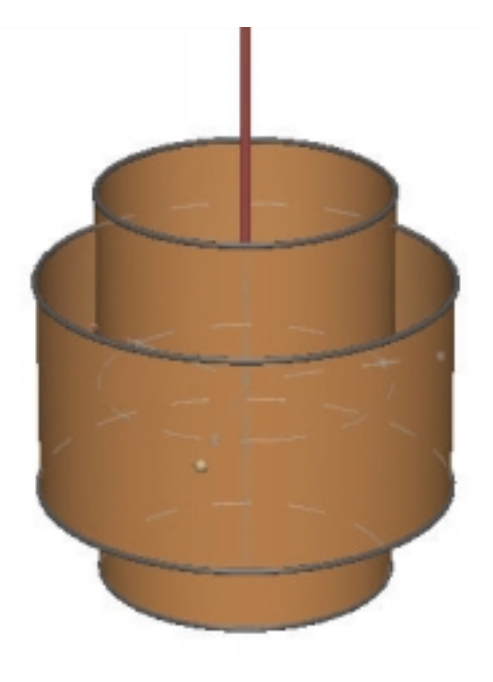

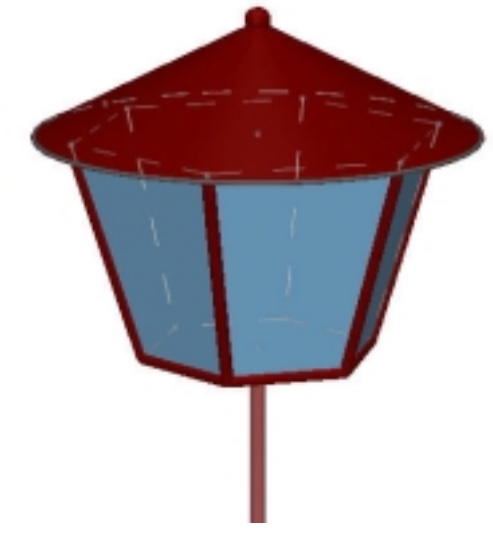

Abb. 3.4 Hängelampe Abb. 3.5 Laterne

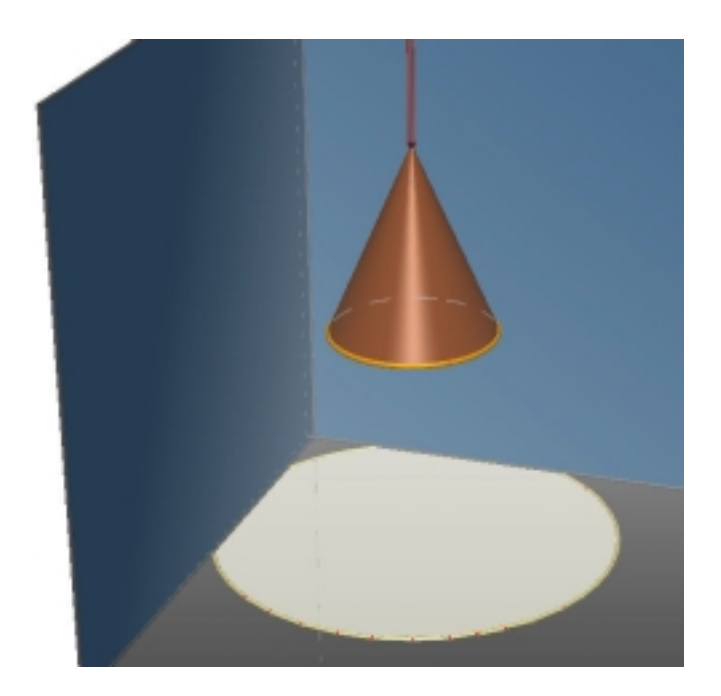

Abb. 3.6 Lampe mit Lichtkegel

# **4. Verschiedenes**

Die weitergehende Vielfalt der Modellierungs-/Entwurfsmöglichkeiten können wir durch die nachstehenden Modellierungs-/Entwurfsergebnisse nur andeuten.

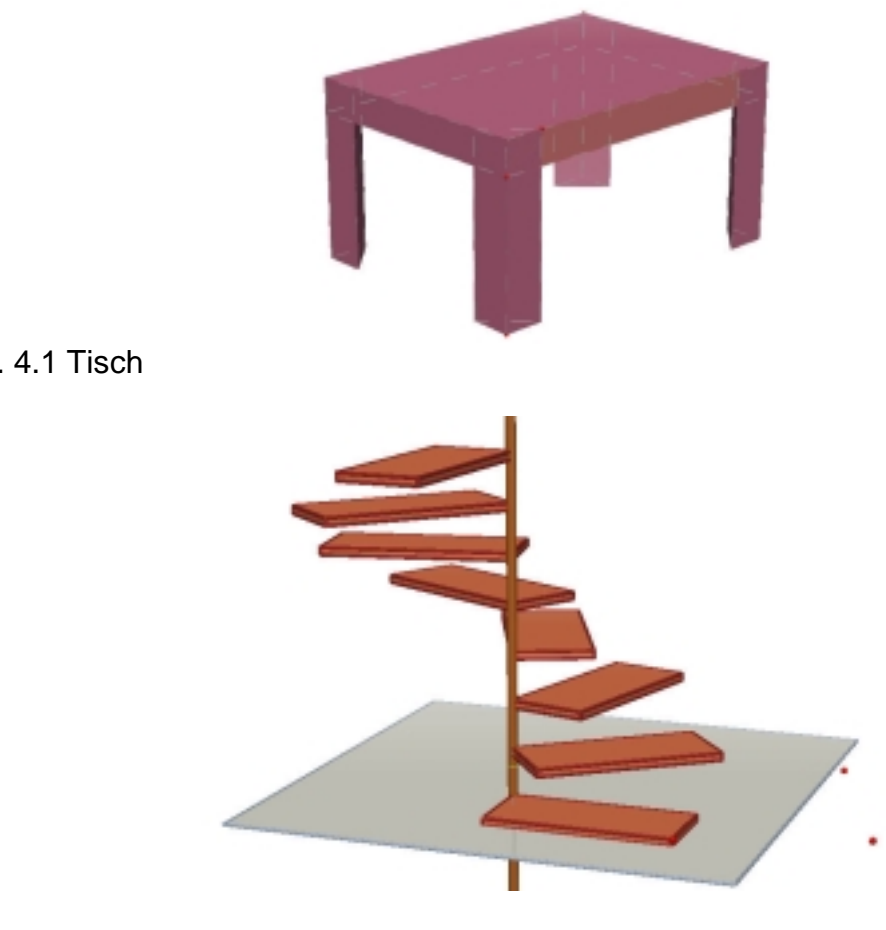

Abb. 4.2 Wendeltreppe (mit einer Richtungsänderung um 270°)

Modellieren und Entwerfen im virtuellen Raum  **2004 by Dr. Heinz Schumann, PH Weingarten**

Abb. 4.1 Tisch

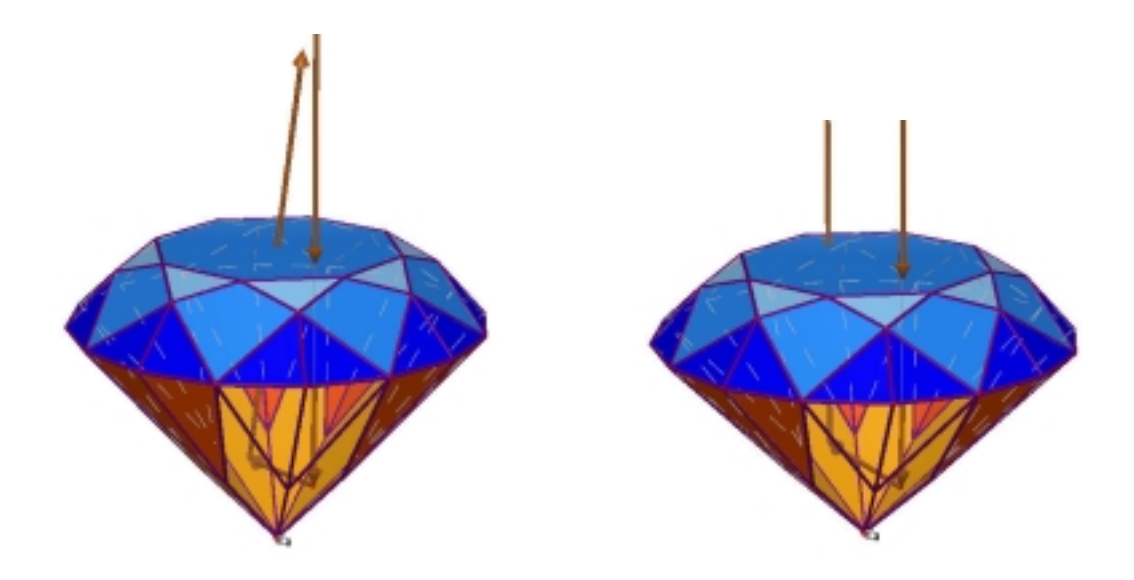

Abb. 4.3/4 Zirkulärer Brillantschliff mit nicht regelhaften/regelhaften Strahlengang

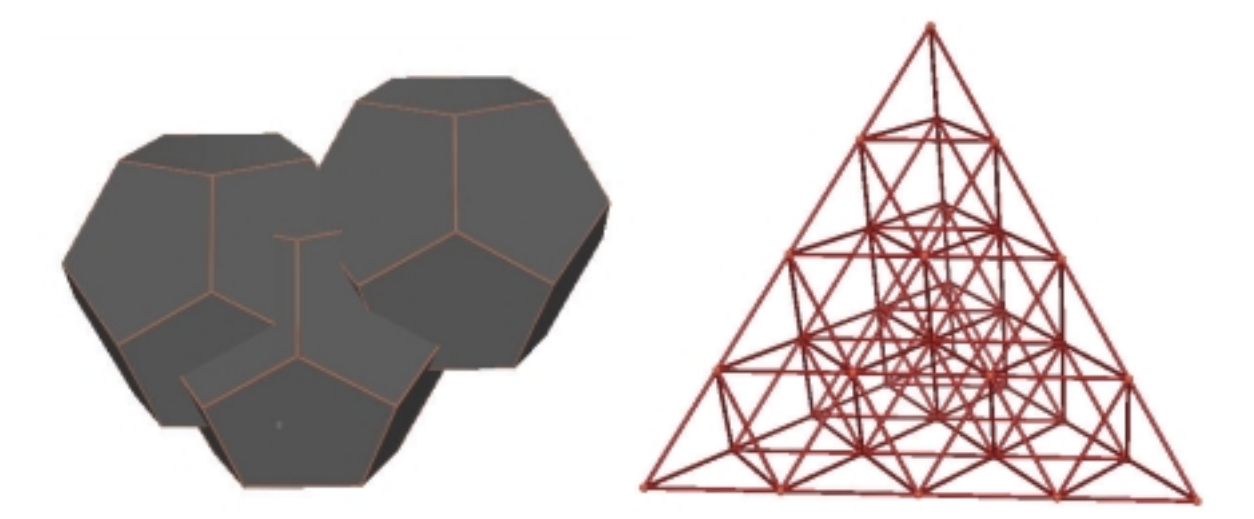

Abb. 4.5 Kristall-Agglomeration aus regulären Dodekaedern (Pyritkristall-Drilling) Abb. 4.6 Kletterpyramide aus Kantenmodellen regulärer Tetraeder

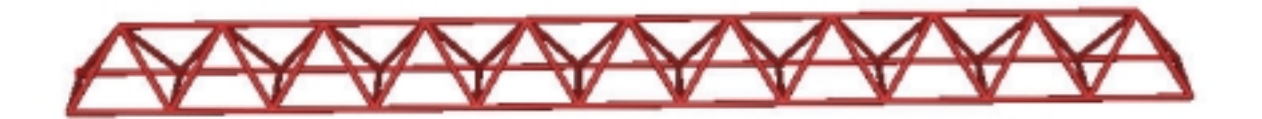

Abb. 4.7 Tragwerk/-arm aus Kantenmodellen von Regulären Tetraedern und kantengleichen Pyramiden

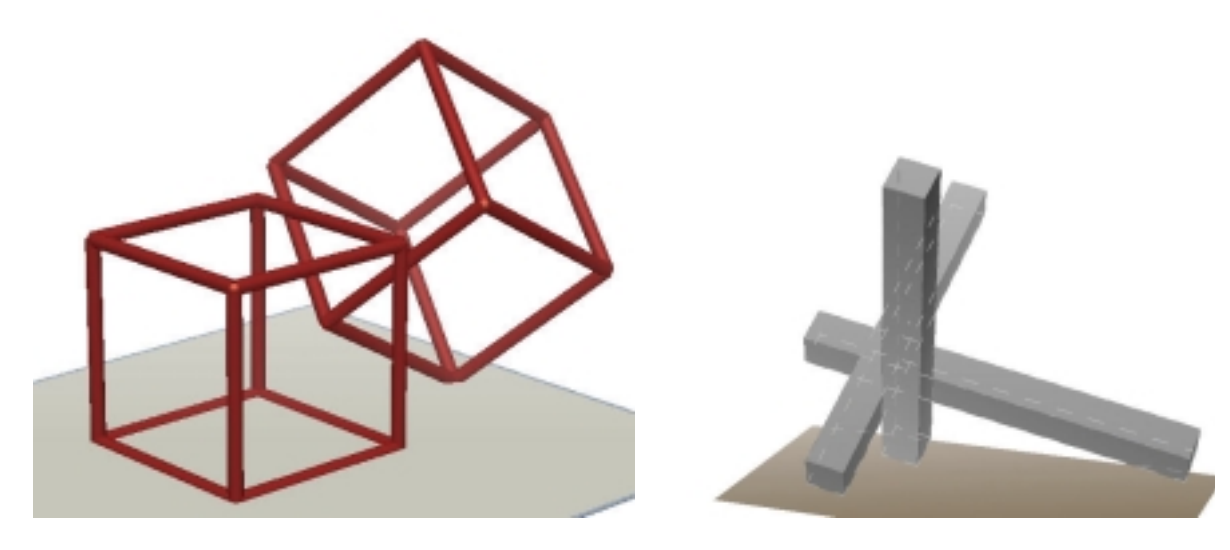

62

Abb. 4.8 Nach einer Plastik von Alf Lechner Abb. 4.9 Plastik aus drei quadratischen Säulen à la Max Bill

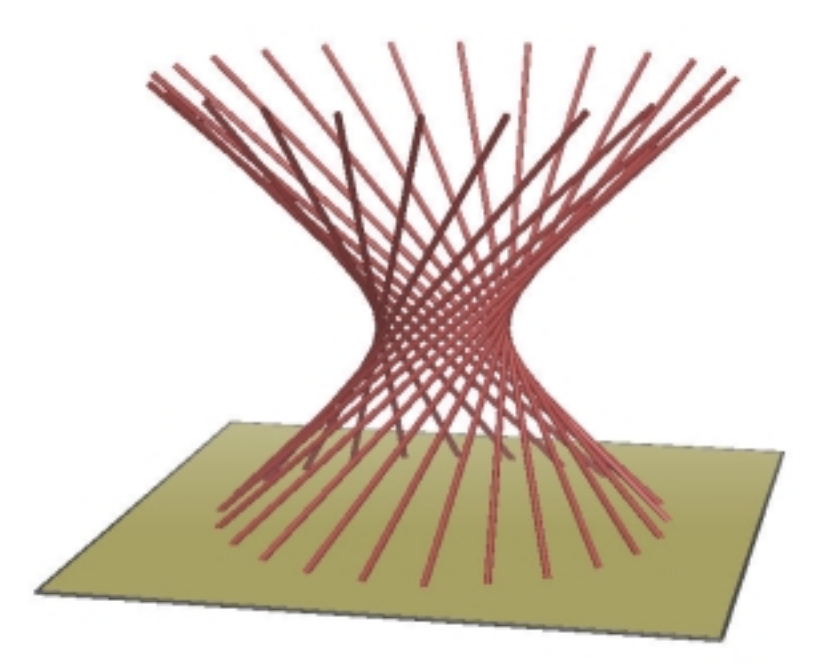

Abb. 4.10 Mikado(-stäbe), ein Rotationshyperboloid erzeugend.

# **Literatur**

Bainville, E., Laborde, J.-M. (2004): Cabri 3D 1.0. (Software). Grenoble: Cabrilog

OECD (Ed.) (1999). Measuring student knowledge and skills. A new framework for assessment. Paris: OECD Publication Service.

Schumann, H. (2004): Rekonstruktives Modellieren – Vorschläge für den Computereinsatz von dynamischen Geometriesystemen im relitätsbezogenen und fächerverbindenden Geometrieunterricht. In: LOG IN Heft 131/132, S. 37-44